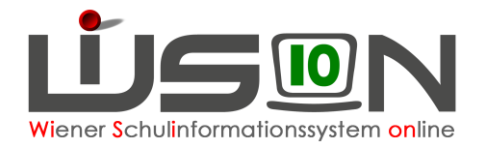

# **Zusammengelegte Klasse**

Verbleibt aufgrund des Unterrichtes von Deutschförderklassen eine geringe Anzahl von Schüler/innen in den einzelnen Stammklassen, so werden diese gemeinsam unterrichtet. **Dafür wird in WiSion® die Gruppenart "zusammengelegte Klasse" verwendet.**

## **Zielgruppe:**

Schulleiter/innen

## **Vorarbeiten in WiSion® :**

Klassen müssen angelegt sein.

## **Arbeitsvorgang in WiSion® :**

### **A) Zusammengelegte Klasse anlegen**

#### **Menüpunkt** Organisation **Untermenüpunkt** Klassen und Gruppen

 $\rightarrow$  allenfalls: Filter anwenden (man sieht, welche Klassen/Gruppen bereits angelegt sind).

→ Schaltfläche **neue Gruppe** anklicken

 $\rightarrow$  in der Auswahlliste "Gruppenart" den Wert "zusammengelegte Klasse" auswählen

#### $\rightarrow$  die Detailansicht folgendermaßen befüllen:

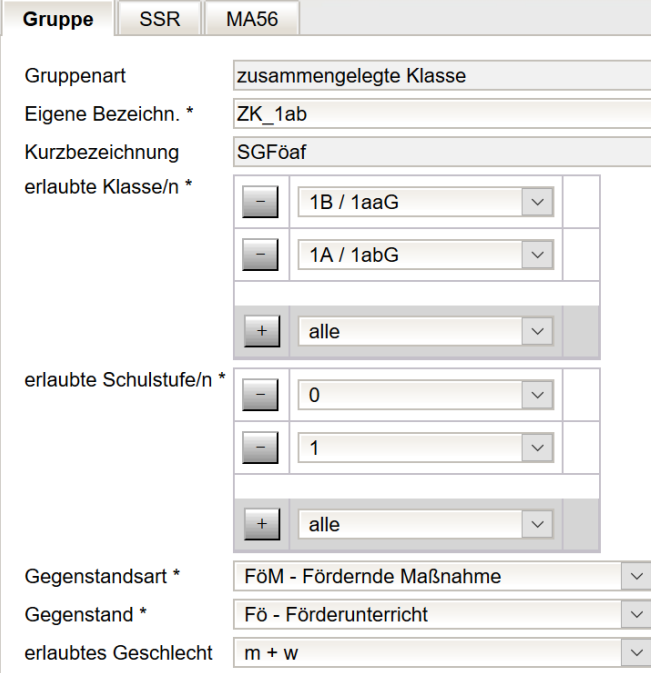

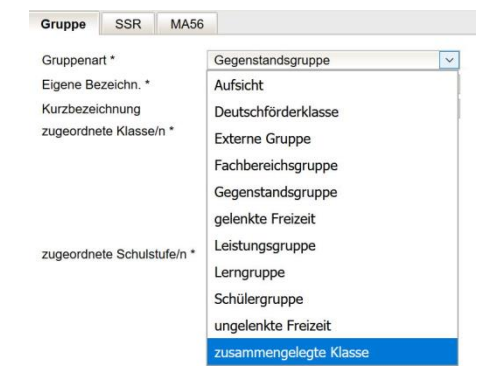

#### *Gruppenart*: **zusammengelegte Klasse**

*Eigene Bezeichn. \**: Die Eigenbezeichnung muss mit den Buchstaben "ZK" beginnen. Die restlichen Zeichen stehen zur freien Verfügung, z.B. ZK\_a, ZK\_b, ZK\_1ab, ZK\_2a3ab

*erlaubte Klassen\**: Es sind jene Stammklassen anzugeben, aus denen Schüler/innen in dieser Gruppe unterrichtet werden.

erlaubte Schulstufen*\**: Es sind die erforderlichen Schulstufen anzugeben.

*Gegenstandsart\**: **FöM – Fördernde Maßnahme**

*Gegenstand\**: **Fö – Förderunterricht**

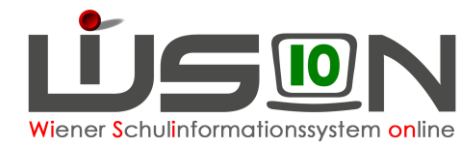

### **B) Zusammengelegte Klasse der KGE zuteilen**

Die erforderlichen Gruppen der Gruppenart "zusammengelegte Klassen" sind der KGE zuzuordnen und in Folge mit jenen Schüler/innen zu befüllen, die diese Gruppe besuchen.

### **C) Verplanung in LFV und Stundenplanung**

Gruppen der Gruppenart "zusammengelegte Klasse" können in der LFV mit jeder erforderlichen Gegenstandsart und jedem erforderlichen Gegenstand verplant werden.

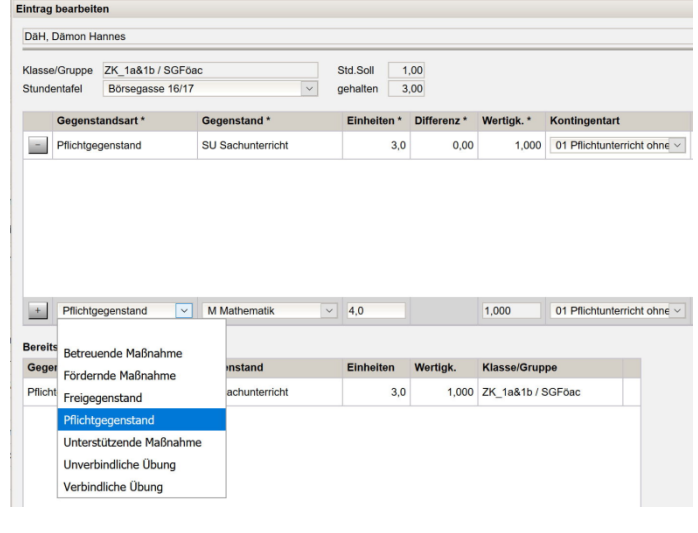